# **Инструкция по эксплуатации Ritmix RDF-1015**

## **Внимание**

### **Меры предосторожности**

- Продукт предназначен только для использования внутри помещений.
- Для исключения риска поражения электрическим током, не используйте устройство в условиях повышенной влажности. Не прикасайтесь к устройству мокрыми руками.
- Для исключения перегрева устройства, не закрывайте вентиляционные отверстия на задней панели устройства.
- Избегайте воздействия открытого солнечного света.
- Не вынимайте карту памяти из устройства во время работы.
- Не разбирайте устройство. Продукт не содержит частей, предназначенных для самостоятельного ремонта. Для ремонта изделия необходимо обратиться в авторизованный сервис центр Ritmix.

## **Очистка LCD экрана**

- Не прилагайте усилий при очистке экрана. Дисплей фоторамки сделан из стекла и может быть легко сломан в результате слишком сильного нажатия на него.
- Для очистки экрана от грязи и отпечатков пальцев мы рекомендуем использовать мягкую влажную тканевую салфетку. Не используйте аэрозольные распылители, растворители, спирт и абразивные/шлифовальные материалы.

### **Внимание:**

Пожалуйста, всегда выключайте устройство перед тем, как вынуть флеш-карту или USB накопитель.

Несоблюдение этого правила может повлечь за собой потерю данных на устройстве. Компания Ritmix не несет ответственности за потерю данных на флеш-носителях произошедшую в результате неправильной эксплуатации устройства.

## **Описание:**

Спасибо покупку цифровой фото рамки Ritmix RDF-1015. Данное устройство предназначено для просмотра цифровых изображений и фотографий с Вашего фотоаппарата, мобильного телефона или карты памяти. Для наилучшего и безопасного использования устройства рекомендуем Вам прочитать данную инструкцию по эксплуатации.

## **Характеристики:**

- 1. Поддержка изображений: JPEG
- 2. Поддержка музыкальных форматов: mp3&WMA
- 3. Поддержка видео форматов: MPEG1/2/4 (Divx4.0,Divx5.0, Xvid) AVI и

### M-JPEG

- 4. Поддержка форматов карт памяти: SD/SDHC/MS/MMC
- 5. Подключение к компьютеру по интерфейсу USB 2.0 и mini USB
- 6. Режим предварительного просмотра изображений
- 7. Режим слайд шоу с музыкальным сопровождением
- 8. Автоматический запуск слайд шоу после вставки флеш карты или подключения к компьютеру
- 9. Встроенные часы, будильник и календарь со слайд шоу изображений
- 10. Различные режимы просмотра изображений: слайд шоу, предварительные просмотр, приближение, функция поворота изображений
- 11. Возможность изменения параметров слайд шоу: время переключения изображения и различные эффекты
- 12. Изменяемая яркость, контраст, насыщенность
- 13. Встроенный динамик и разъем для наушников
- 14. Автоматическое включение и выключение в заданное время
- 15. Копирование файлов во встроенную память и удаление файлов
- 16. Язык меню: английский, русский.

### **Комплект поставки:**

Цифровая фоторамка Инструкция Держатель для настольной установки рамки Адаптер питания Пульт дистанционного управления Гарантийный талон

### Содержание

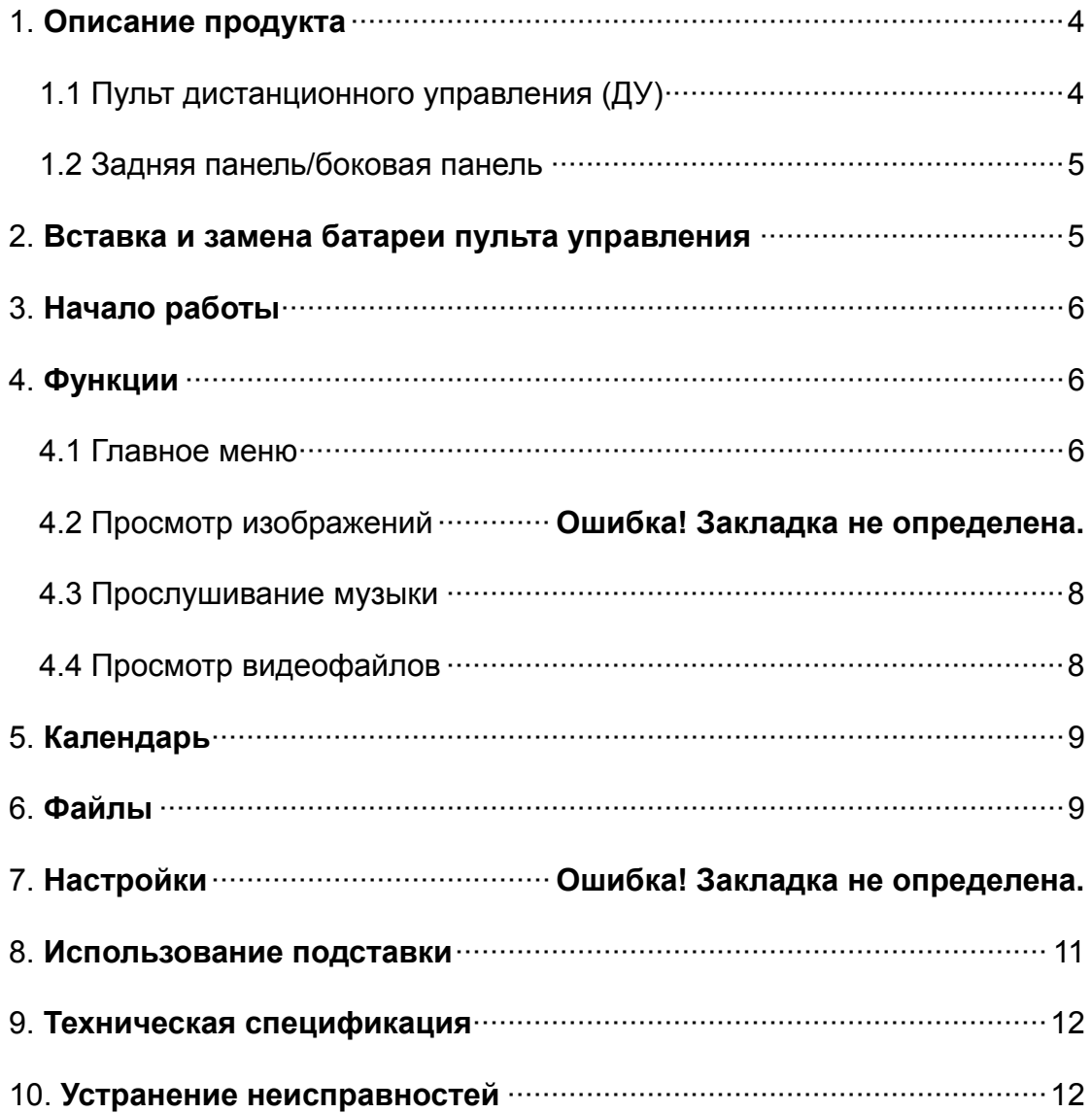

## <span id="page-3-0"></span>**1. Описание продукта**

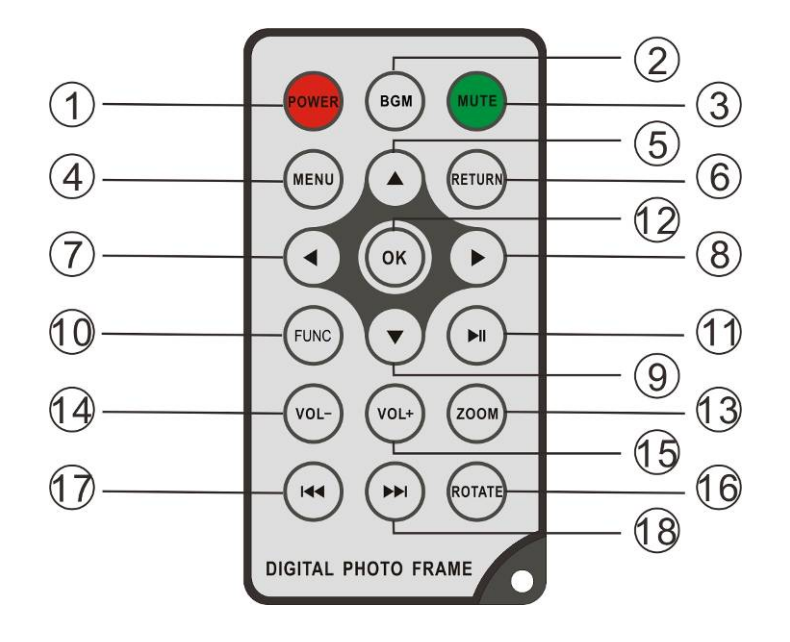

### <span id="page-3-1"></span>**1.1 Пульт дистанционного управления**

- **1. POWER ─** включение и выключение устройства
- **2. BGM ─** клавиша запуска слайдшоу c проигрыванием музыки
- **3. MUTE ─** отключение звука
- **4. MENU –** выход в главное меню
- **5. ─** клавиша «вверх».
- **6. RETURN ─** возврат на предыдущий уровень.
- **7. ─** клавиша «влево»
- $8. ▶$  клавиша «вправо»
- **9. ─** клавиша «вниз»
- **10.**
- **11.** В режиме слайд шоу: Просмотр / Пауза.
- **12. OK ─** клавиша подтверждения настроек.
- **13. ZOOM ─** В режиме паузы либо просмотра одной фотографии– увеличение изображения.
- **14. VOL ─** звук тише
- **15. VOL + ─** звук громче
- **MUSIC** включить музыкальный плеер

**16. ROTATE ─** В режиме паузы либо просмотра одной фотографии–

поворот изображения по часовой стрелке.

- **17.** Предыдущее изображение
- **18.** Следущее изображение

### <span id="page-4-0"></span>**1.2 Задняя панель / Боковая панель**

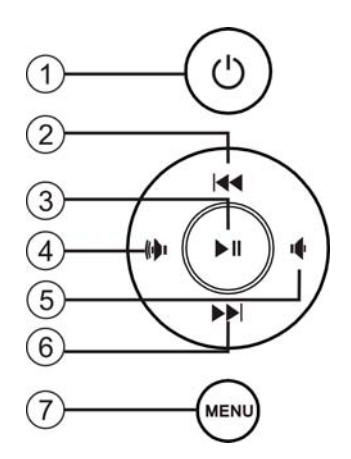

- 1. Включение/выключение
- 2. Вверх / Предыдущий файл
- 3. Просмотр / Пауза / OK
- 4. Вправо / Звук тише
- 5. Влево / Звук громче
- 6. Вниз / Следующий файл
- 7. Меню (нажать и удерживать)
- / Выход (коротко нажать)

**Внимание**: клавиши  $(\psi)$   $(\psi)$  при нажатии и удерживании регулируется громкость звука, при коротком нажатии кнопки работают как «право» и «влево».

/ при нажатии и удерживании работают как «следующий трек» «предыдущий трек», при коротком нажатии кнопки работают как «вверх» и «вниз».

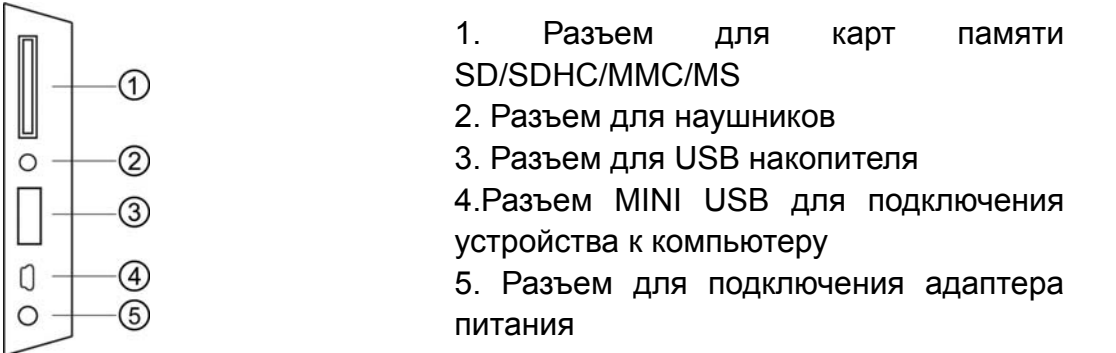

## **2. Вставка и замена батареи пульта ДУ**

Если Вам необходимо заменить батарею пульта ДУ, переверните пульт, подцепите выступ батарейного отсека и небольшим усилием вытяните его. В пульте используется одна батарея типа CR2025. Установите батарею «плюсом» к задней панели пульта и закройте крышку.

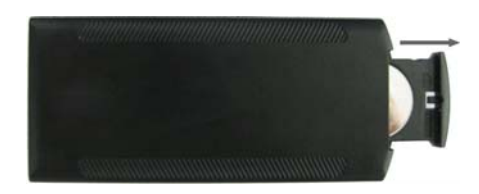

## <span id="page-5-1"></span>**3. Начало работы**

## **3. Первое включение**

- 3.1 Прикрутите держатель для настольной установки фоторамки. горизонтально на ровной поверхности. Подключите адаптер сначала Установите цифровую рамку таким образом, чтобы рамка стояла к рамке, затем в сеть питания.
- 3.2. Удалите защитную пленку с экрана рамки.
- 3.3. Удалите пластиковую прокладку в батарейном отсеке пульта ДУ
- 3.4. Включите устройство, нажав на кнопку POWER пульта ДУ

<span id="page-5-2"></span>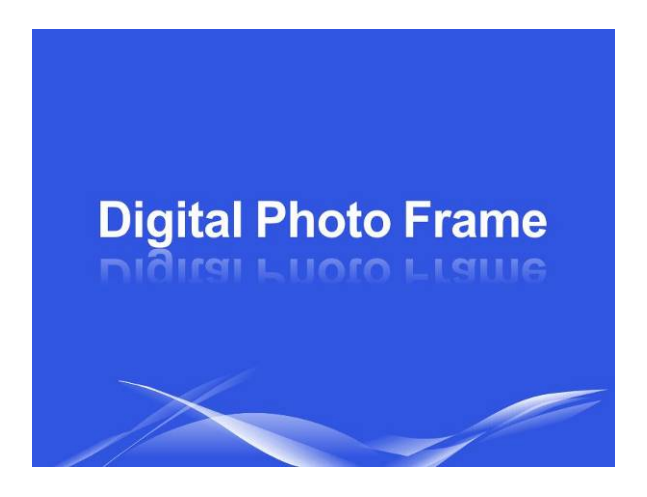

**4. Функции**

После включения и загрузки устройства нажмите RETURN для обращения к внутренней памяти устройства.

## <span id="page-5-3"></span><span id="page-5-0"></span>**4.1 Главное меню**

Устройство поддерживает карты памяти SD/SDHC/MS/MMC а также USB накопители. После подключения карты памяти автоматически запускается слайд шоу. Для выхода в главное меню нажмите **RETURN**. Далее стрелками выберите нужный Вам раздел и нажмите **OK**.

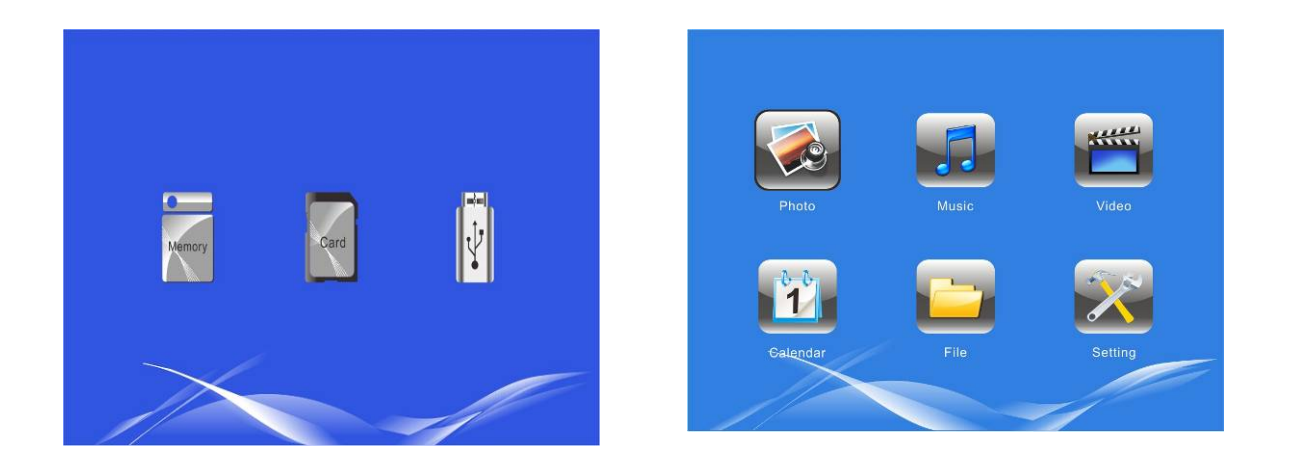

#### Внимание:

1. Убедитесь что фото, видео и аудио файлы на Вашей флеш-карте поддерживаются данным устройством.

2. Функция копирования одним нажатием: Вставив карту памяти в устройство, Вы увидите опцию «Копировать во внутреннюю память?», выдерите «Да» для автоматического копирования во встроенную память или «Нет» для отмены.

## 4.2 Просмотр изображений

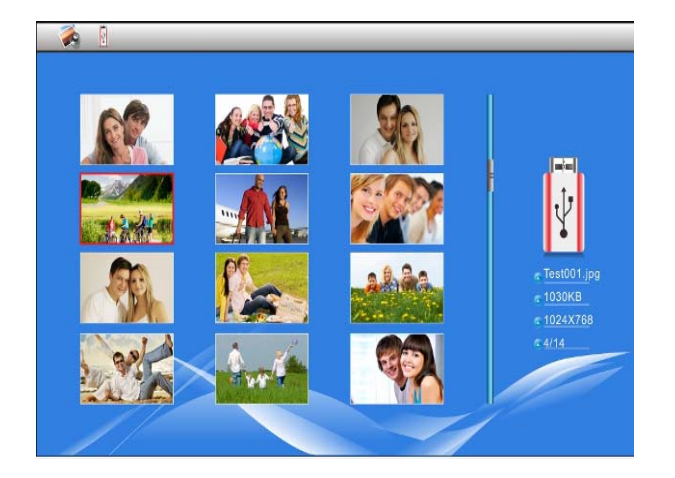

Выберите Изображения, в главном меню. Затем выберите ресурс, с которого необходимо просмотреть изоюражения.

Нажмите ОК, чтобы попасть в режим предварительного просмотра. Используйте клавиши <>>>> утобы нужное изображение, выбрать нажмите ОК, чтобы отобразить его в полноэкранном режиме.

**Внимание:** В режиме слайд шоу нажмите **OK** для перехода в режим слайд шоу с музыкальным сопровождением/отображения одной фотографии (на исплее будет выведена одна фотография)/слайд шоу. д

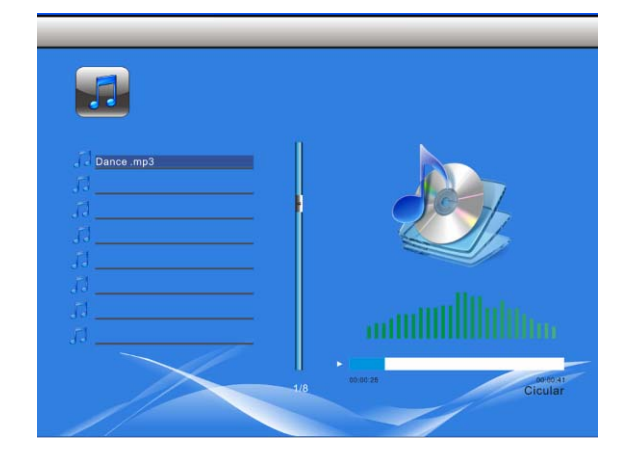

### <span id="page-7-0"></span>**.3 Прослушивание музыки 4**

Выберите **Музыка** в главном меню. Затем выберите ресурс, с которого необходимо прослушать музыку. Стрелками выберите музыкаль ный файл из списка и нажмите **OK**. Для регулировки громкости используйте кнопки **VOL+/-**

## **.4 Просмотр видеофайлов 4**

<span id="page-7-1"></span>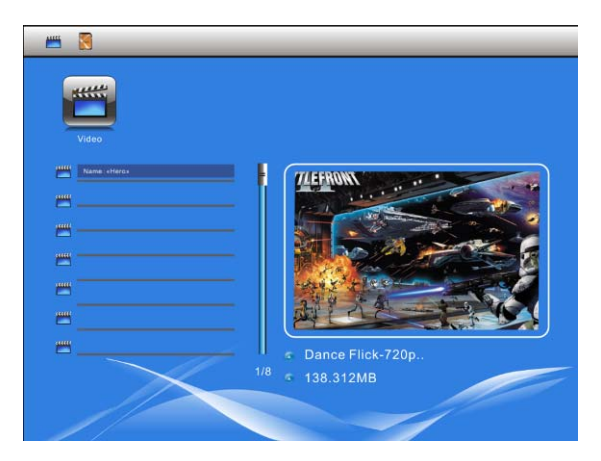

Выберите **Видео** в главном меню. Затем выберите ресурс, с которого необхо димо просмотреть видео. Стрелками выберите видео файл из списка и ажмите **OK**. Для регулировки громкости н используйте кнопки **VOL+/-**

## **5. Календарь**

<span id="page-8-0"></span>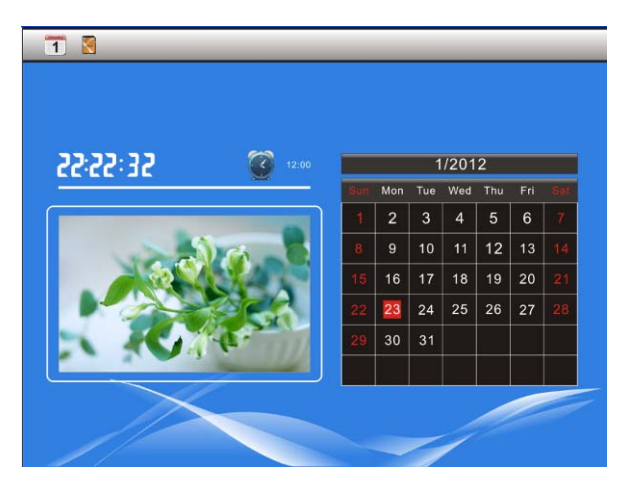

Выберите пункт **Календарь** в главном меню, нажмите **OK** для входа, с помощью клавиш выберите календарь следующего/прошлого года, с помощью клавиш выберите прошлый/следующий месяц.

## <span id="page-8-1"></span>**6. айлы (проводник) Ф**

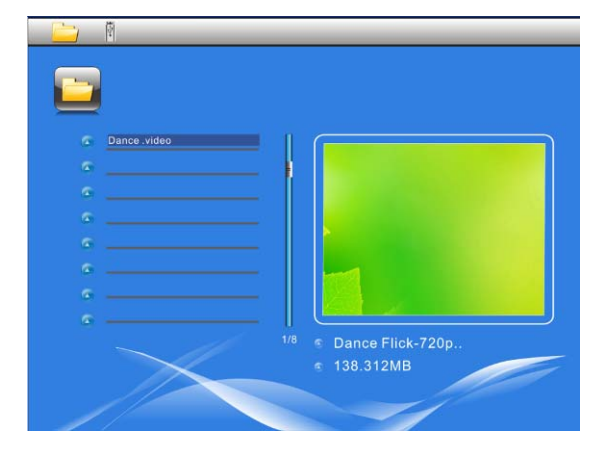

Выберите пункт **Файлы** в главном мен ю, нажмите **ОК** для входа в программу-проводник. Вы можете просмотреть все изображения, сохраненные на карте памяти или во встроенной памяти устройства.

## **Функция копирования/удаления**

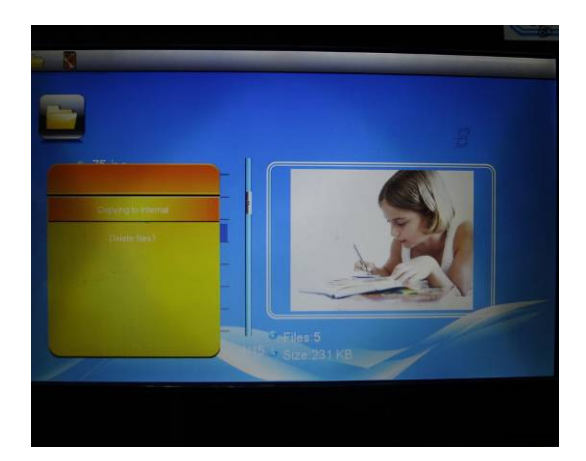

В подменю Файлов (программе-проводнике) с помощью клавиш А выберите изображение, которое хотите копировать или удалить из встроенной памяти, затем нажмите (на пульте) для перехода в меню удаления/копирования файлов, нажмите **ОК** для подтверждения.

## **7. Setup**

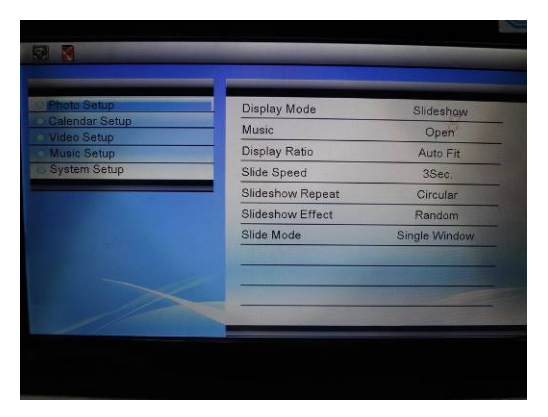

Выберите подменю **Настройки** в главном меню, нажмите **OK** для входа. С помощью клавиш выберите желаемый пункт для изменения настроек. Нажмите ОК для входа в подм еню, выберите желаемый пункт с помощью клавиш , нажмите **OK** для подтверждения.

### **7.1 Настройки фото**

**7.1.1 Режим воспроизведения:** Слайд шоу, Предварительный просмотр, По одному изображению

**7.1.2 Музыка**: Нажмите < ▶ чтобы включить либо выключить музыку

**7.1.3 Режим отображения:** Нажмите чтобы выбрать **«**оригинальный размер» либо «полный экран»

секунд **7.1.4 Время смены изображений:** 5/5/15/30 , 1/5/15/30 минут

**7.1.5 Порядок воспроизведения:** Нажмите чтобы выбрать порядок воспроизведения изображений

**7.1.6 Эффекты слайд шоу:** Нажмите чтобы выбрать эффект смены изображения.

**7.1.7 «Волшебное окно»:** нажмите **OK** для включения/выключения режима отображения сразу двух, трех либо четырех фото на экране.

### **7.2 Настройки календаря**

пункт настроек, затем с помощью клавиш < > установите текущую дату  **7.2.1 Установка даты и времени:** Нажмите **OK,** чтобы выбрать нужный **7.2.2 Формат времени:** 12/24, с помошью клавиш ▲ ■ выберите нужный формат, нажмите **ОК** для подтверждения.

- **7.2.3** для ч **Статус будильника:** Нажмите **OK** включения/выклю ения будильника.
- **7.2 .4 Время будильника:** Клавишами выберите время, нажмите **OK** для подтверждения.

**7.2.5 Дни будильника:** Клавишами < > выберите «Рабочие дни»,

«Выходные», «Один раз» либо «Ежедневно»

### **7.3 Настройки Видео**

**7.3.1 Режим воспроизведения:** Нажмите чтобы выбрать

**«**оригинальный размер» либо «полный экран»

**7.3.2. Порядок воспроизведения:** Нажмите чтобы выбрать порядок воспроизведения файлов: Случайно, Один раз, либо Все по порядку.

### **7.4 Настройки музыки**

 **7.2.1 Порядок воспроизведения:** Нажмите чтобы выбрать порядок воспроизведения файлов: Случайно, Один раз, либо Все по порядку.

**7.2.3 Показать спектр:** Нажмите ОК для включения/выключения рисунка спектра во время проигрывания музыки.

### **7.5 Системные настройки**

**7.5.1 Язык:** Английский, Русский

**7.5.2 Яркость:** С помощью клавиш < ▶ выберите нужный показатель от 01 (наименьшая яркость) до 16 (наибольшая яркость)

**7.5.3 Контраст:** С помощью клавиш ◆ выберите нужный показатель от 01 (наименьший контраст) до 16 (наибольший контраст)

**7.5.4 Насышенность:** С помошью клавиш < Выберите нужный показатель от 01 (наименьшая насыщенность) до 16 (наибольшая насыщенность)

**7.5.5 Автоматическое включение: Нажмите ОК для активации функции** автоматического включения рамки в определенное время.

**7.5.6 Автоматическое выключение:** Нажмите ОК для активации функции автоматического включения рамки в определенное время.

**7.5.7 Режим автовключения и выключения**: Один раз, Ежедневно, С Понед. По Пятн., По выходным

клавиш **7.5.8 Громкость:** Нажмите **OK,** при помощи выберите значение от 0 (наименьшая громкость) до 10 (наибольшая).

**7.5.9 Сброс настроек:** Нажмите **OK** для включения/выключения

**7.5.10 Версия:** Узнайте версию ПО устройства

(предварительно необходимо вставить в устройство SD карту с ПО) **7.5.11 Обновление ПО:** нажмите для запуска обновления ПО

**7.5.12 Запускать при старте:** при помощи клавиш выберите «Фото», Музыка, Видео, Календарь, как программу по умолчанию при включении устройства.

## <span id="page-10-0"></span>**8. Использование подставки**

Вкрутите подставку в специальный разъем на задней панели рамки так,

чтобы подставка прочно держалась на месте.

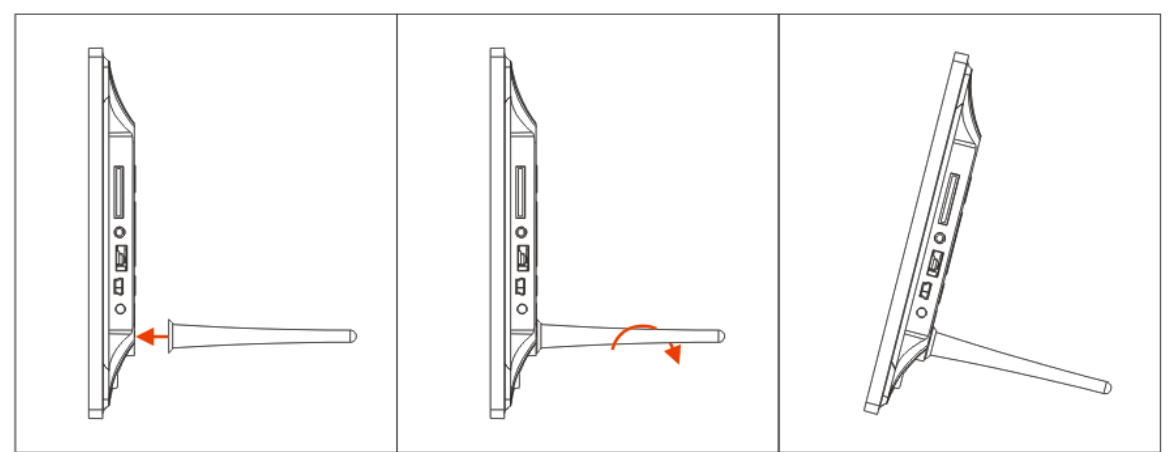

## <span id="page-11-0"></span>9. Спецификация

### • Адаптер питания:

Вход: переменный ток 100-240 В, 50 / 60 Гц Выход: постоянный ток 5В / 2А

- Формат изображений: JPEG
- Аудио форматы: Мр3 и WMA
- Видео форматы: MPEG1/2/4 (Divx4.0, Divx5.0, Xvid) AVI и M-JPEG
- Карты памяти: SD /SDHC/MMC/MS
- Соединение USB: USB 2.0 и MINI USB

#### Параметры дисплея:  $\bullet$ Размер дисплея: 10.1 дюймовый ТЕТ Разрешение: 1024Х600 Соотношение сторон: 16:9

Яркость: 250cd/ m<sup>2</sup>

Контраст: 500:1 Время отзыва: 20 мс Угол обзора: 60° (слева/справа/по вертикали), 40° (по горизонтали) Рабочая температура: 0~40 С. Влажность: 10-85%

### <span id="page-11-1"></span>10. Устранение неисправностей

Если во время использования рамки возникли какие-либо проблемы, пожалуйста, обратитесь к данному разделу инструкции. Если Вам потребуется дополнительная помощь, пожалуйста, свяжитесь с сервисным центром поставщика.

### Устройство не включается:

Проверьте, пожалуйста, подключено ли устройство к электрической сети.

### Пульт дистанционного управления не работает:

Проверьте, не разряжена ли батарея, подключена ли она правильной полярностью к пульту. В обычных условиях батарея может использоваться в течение полугода. При необходимости замените батарею.

#### $\bullet$ Карта памяти или USB накопитель не обнаруживаются устройством:

Убедитесь, что карта памяти или USB накопитель вставлены надлежащим образом.

Убедитесь, что карта памяти содержит файлы, поддерживаемые устройством. При отсутствии файлов, карта памяти не обнаруживается

### Не удается открыть файл

Убедитесь, что формат файла поддерживается устройством

- Отрегулируйте яркость и контрастность экрана в меню настроек **Экран слишком темный либо слишком яркий**
- **вета Нет цвета либо слишком блеклые ц**Отрегулируйте цветовые и контрастные настройки дисплея

## **Нет звука:**

Проверьте уровень громкости сигнала.